## **Dahua DMSS Pikaohje**

## **Mobiilisovelluksen käyttöönotto:**

- 1. Mene tallentimesta Päävalikko > Verkko > P2P-asetukset, ja varmista että tallennin on verkossa.
- 2. Mene mobiililaitteellasi sovelluskauppaan ja hae DMSS Lite -sovellus (Androidilla gDMSS ja iOS -käyttöjärjestelmässä iDMSS Lite).
- 3. Avaa sovellus ja mene päävalikkoon vasemmasta yläkulmasta (kolme päällekkäistä viivaa)
- 4. Valitse päävalikosta "Device Manager".
- 5. Paina "demo" ja sitten roskakorin kuvasta poista se.
- 6. Kosketa "+"-painiketta oikeasta yläkulmasta.
- 7. Valitse "P2P".
- 8. Nimeä valvontakamerajärjestelmäsi kohtaan "Name".
- 9. Kosketa seuraavalla rivillä (SN) olevaa QR-koodin kuvaketta.
- 10. Lue mobiilisovelluksella tallentimen ruudulla näkyvä QR-koodi, jonka alla on sarjanumero. (voit myös kirjoittaa sarjanumeron mobiilisovellukseen "SN:" -kohdan riville).
- 11. Vaihda "Password" -kohtaan sama salasana kuin tallentimeen asetettu salasana.
- 12. Valitse "Start Live Preview".
- 13. Nyt voit tarkastella kameravalvontajärjestelmän kanavia.

## **Livekuvan katselu mobiilisovelluksella:**

- 1. Kosketa oikeassa yläkulmassa olevaa (kameran) logoa.
- 2. Valitse haluamasi kamerajärjestelmä ja paina "Start Live Preview"
- 3. Kameran saa kokonäytölle tuplaklikkaamalla.
- 4. Kameraa saa vaihdettua liu'uttamalla vasemmalle tai oikealle.
- 5. Nipistämällä kuvaa voidaan suurentaa tai pienentää.

## **Tallenteiden katsominen mobiilisovelluksella:**

- 1. Mene päävalikkoon vasemmasta yläkulmasta (kolme päällekkäistä viivaa).
- 2. Valitse päävalikosta "Playback".
- 3. Kosketa oikeassa yläkulmassa olevaa (kameran) logoa.
- 4. Valitse hakemasi ajankohdan alku ensimmäiselle riville.
- 5. Valitse hakemasi ajankohdan loppu toiselle riville.
- 6. Paina haluamaasi kamerajärjestelmää ja valitse kamerat mitä haluat katsella. (mitä vähemmän valitset kameroita sitä nopeammin mobiililaite lataa videot tallentimelta)
- 7. Valitse "Start Playback(x)"
- 8. Sovellus alkaa näyttämään videota alkaen valitsemasi ajankohdan alkukohdasta.
- 9. Voit liikuttaa näytön alalaidassa olevaa aikajanaa haluamaasi liikkeeseen.
- 10. Nipistämällä aikajanaa voidaan suurentaa tai pienentää.

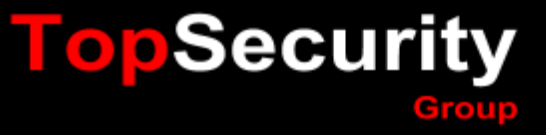